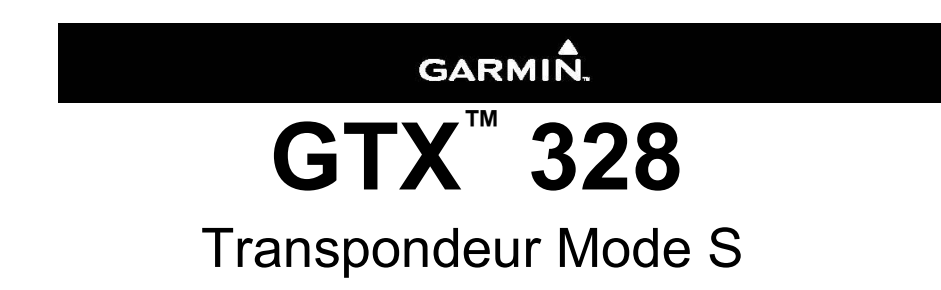

Mode d'emploi v1.1

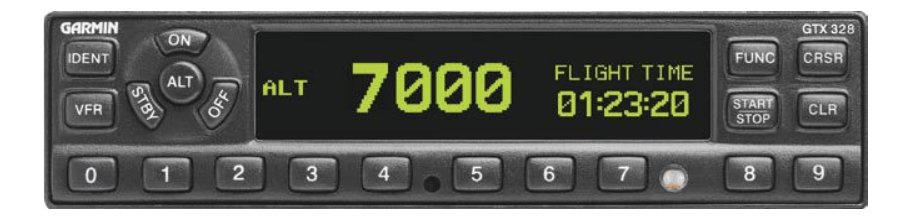

# © Copyright 2007 Garmin Ltd. or its subsidiaries All Rights Reserved

*Except as expressly provided herein, no part of this manual may be reproduced, copied, transmitted, disseminated, downloaded or stored in any storage medium, for any purpose without the express prior written consent of Garmin. Garmin hereby grants permission to download a single copy of this manual and of any revision to this manual onto a hard drive or other electronic storage medium to be viewed and to print one copy of this manual or of any revision hereto, provided that such electronic or printed copy of this manual or revision must contain the complete text of this copyright notice and provided further that any unauthorized commercial distribution of this manual or any revision hereto is strictly prohibited.* 

**Ce manuel est écrit pour la version 5.00 ou suivantes du logiciel, et n'est pas adaptée aux versions précédentes. Des différences peuvent être observées lors des manipulations en comparant les informations dans ce manuel et celles fournies par des versions plus récentes du logiciel.** 

#### *Software License Agreement*

*BY USING THE GTX 328, YOU AGREE TO BE BOUND BY THE TERMS AND CONDITIONS OF THE FOLLOWING SOFTWARE LICENSE AGREEMENT. PLEASE READ THIS AGREEMENT CAREFULLY.* 

*Garmin grants you a limited license to use the software embedded in this device (the "Software") in binary executable form in the normal operation of the product. Title, ownership rights and intellectual property rights in and to the Software remain in Garmin.* 

*You acknowledge that the Software is the property of Garmin and is protected under the United States of America copyright laws and international copyright treaties. You further acknowledge that the structure, organization and code of the Software are valuable trade secrets of Garmin and that the Software in source code form remains a valuable trade secret of Garmin. You agree not to decompile, disassemble, modify, reverse assemble, reverse engineer or reduce to human readable form the Software or any part thereof or create any derivative works based on the Software. You agree not to export or re-export the Software to any country in violation of the export control laws of the United States of America.* 

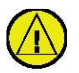

 ------------------------------------------------------------------ **ATTENTION: Le GTX 328 doit être arrêté avant le démarrage ou l'arrêt du moteur.** 

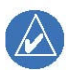

**NOTE: Contacter un revendeur Garmin agréé pour les mises à jour logicielles.**

-----------------------------------------------------------------

#### *Limited Warranty*

*This Garmin product is warranted to be free from defects in materials or workmanship for two years from the date of purchase. Within this period, Garmin will at its sole option, repair or replace any components that fail in normal use. Such repairs or replacement will be made at no charge to the customer for parts or labor, provided that the customer shall be responsible for any transportation cost. This warranty does not cover failures due to abuse, misuse, accident or unauthorized alteration or repairs.* 

*THE WARRANTIES AND REMEDIES CONTAINED HEREIN ARE EXCLUSIVE AND IN LIEU OF ALL OTHER WARRANTIES EXPRESS OR IMPLIED OR STATUTORY, INCLUDING ANY LIABILITY ARISING UNDER ANY WARRANTY OF MERCHANTABILITY OR FITNESS FOR A PARTICULAR PURPOSE, STATUTORY OR OTHERWISE. THIS WARRANTY GIVES YOU SPECIFIC LEGAL RIGHTS, WHICH MAY VARY FROM STATE TO STATE.* 

*IN NO EVENT SHALL GARMIN BE LIABLE FOR ANY INCIDENTAL, SPECIAL, INDIRECT OR CONSEQUENTIAL DAMAGES, WHETHER RESULTING FROM THE USE, MISUSE, OR INABILITY TO USE THIS PRODUCT OR FROM DEFECTS IN THE PRODUCT. Some states do not allow the exclusion of incidental or consequential damages, so the above limitations may not apply to you.* 

*Garmin retains the exclusive right to repair or replace the unit or software or offer a full refund of the purchase price at its sole discretion. SUCH REMEDY SHALL BE YOUR SOLE AND EXCLUSIVE REMEDY FOR ANY BREACH OF WARRANTY.* 

*To obtain warranty service, contact your local Garmin Authorized Service Center. For assistance in locating a Service Center near you, visit the Garmin website (www.garmin.com) or call Garmin Customer Service at one of the numbers shown below.* 

*Garmin International, Inc. Garmin (Europe) Ltd. 1200 East 151st Street Unit 5, The Quadrangle, Abbey Park Olathe, Kansas 66062, U.S.A. Industrial Estate, Romsey, SO51 9DL, U.K. Phone: 913/397.8200 Phone: 44/0870.8501241* 

*FAX: 913/397.8282 FAX: 44/0870.8501251*

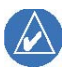

 ------------------------------------------------------------------ **NOTE: La couverture attendue du GTX 328 est limitée au « champ de vision ». De faibles altitudes ou le masquage de l'antenne de l'avion par l'avion lui-même peuvent réduire la portée de l'appareil. Celle-ci peut être améliorée en montant à des altitudes plus élevées. Il est aussi possible de minimiser le masquage de l'antenne en la plaçant là où la structure de l'avion ne peut la perturber que dans des attitudes de vol anormales.**

------------------------------------------------------------------

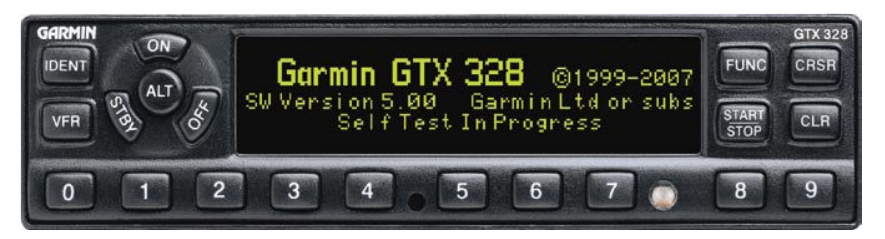

Le transpondeur GTX 328 est enclenché en pressant les boutons **STBY**, **ALT** ou **ON**, ou par un commutateur commun pour l'avionique (avionics master switch) (*configuration GVMNE*). Après l'enclenchement, la page de démarrage est affichée pendant que l'appareil effectue un autotest.

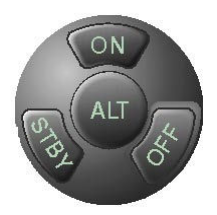

## **Boutons de sélection de mode**

**OFF** – Déclenche le GTX 328. En pressant les boutons

**STBY**, **ON** ou **ALT** le transpondeur s'enclenche en affichant le dernier code d'identification.

**STBY** – Sélectionne le mode de veille (standby). Dans ce mode, le transpondeur ne répondra à aucune interrogation.

**ON** – Sélectionne le Mode A. Dans ce mode, le transpondeur répond aux interrogations, comme indiqué par le symbole  $(R)$ . Les réponses ne contiennent pas l'information d'altitude.

**ALT** – Sélectionne le Mode A et le Mode C. Dans le mode **ALT**, le transpondeur répond aux interrogations d'identification et d'altitude, comme indiqué par le symbole  $(R)$ . Les réponses aux interrogations d'altitude incluent l'altitude pression standard reçue par une source externe, qui n'est pas ajustée à la pression barométrique. Le mode **ALT** peut être sélectionné dans un avion qui n'est pas équipé d'alticodeur; cependant, la réponse émise ne contiendra pas l'information d'altitude.

Chaque fois que la fonction **ON** ou **ALT** est sélectionnée, le transpondeur devient un élément actif du système de contrôle radar du trafic aérien (Air Traffic Control Radar Beacon System-ATCRBS). Le transpondeur répond également aux interrogations d'avions équipés du système TCAS (Traffic Collision Avoidance System).

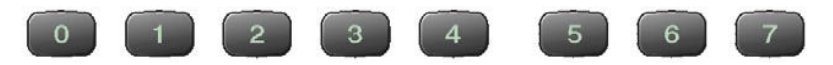

#### **Sélection du code**

La sélection du code est faite à l'aide de 8 boutons (**0 – 7**) permettant 4096 codes actifs d'identification. En pressant un de ces boutons, la séquence d'introduction du code démarre. Les chiffres manquants apparaissent sous la forme d'un tiret. Le nouveau code est activé dès que le quatrième chiffre est introduit. En pressant le bouton **CLR** le curseur revient au chiffre précédent. Lorsque le bouton **CLR** est pressé avec le curseur au premier chiffre du code, ou lorsque le bouton **CRSR** est pressé durant la séquence d'introduction du code, le curseur disparaît, la séquence d'introduction du nouveau code est stoppée et le dernier code est à nouveau affiché et activé. Le curseur réapparaît sur le dernier chiffre si le bouton **CLR**  est pressé dans les cinq secondes après l'introduction du dernier chiffre. Les chiffres 8 et 9 ne sont pas utilisés pour l'introduction du code, mais seulement pour le réglage du compte à rebours, du contraste ou de la luminosité de l'affichage.

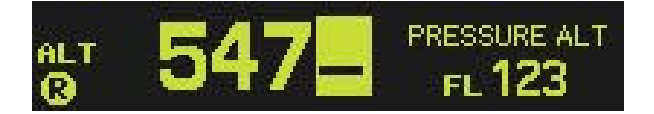

## **Codes importants:**

- **1200**  Le code VFR pour toutes les altitudes aux Etats-Unis (voir les standards OACI ailleurs)
- **7000**  Le code VFR utilisé communément en Europe (voir les standards OACI)
- **7500**  Code en cas de détournement (L'avion est soumis à un acte illicite)
- **7600**  Perte de communications
- **7700**  Urgence
- **7777**  Opérations d'interceptions militaires (ne jamais utiliser ce code !)

**0000** – Utilisation militaire

Eviter les codes 0000, 7500, et tous les codes compris entre 7600 et 7777. Ces codes activent des indicateurs spécifiques dans des services automatisés. Le code transpondeur d'un avion est utilisé par les organes de contrôle aérien pour l'identifier et le repérer dans le trafic, en conséquence une attention particulière est de rigueur lors des changements de code!

# **Boutons pour d'autres fonctions du GTX 328**

# **IDENT**

**IDENT** – En pressant le bouton **IDENT**, la fonction d'identification spéciale de position (SPI) est activée durant 18 secondes, identifiant votre code transpondeur parmi d'autres sur l'écran du contrôleur du trafic aérien. Le mot 'IDENT' apparaît dans le coin supérieur gauche de l'affichage lorsque le mode IDENT est actif.

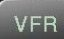

**VFR** – Règle le transpondeur sur le code VFR présélectionné dans le Mode de Configuration (le code préréglé en usine est 7000). En pressant à nouveau le bouton **VFR**, le code d'identification précédent est réactivé. Si le bouton VFR est désactivé, (dépendant de la configuration d'installation) le message 'VFR Key Disabled' apparaît pour indiquer que la fonction n'est pas disponible.

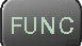

**FUNC** – Change la page visible sur la partie droite de l'affichage. Les données disponibles comprennent l'altitude pression (Pressure Altitude), le temps de vol (Flight Time), le contrôle d'altitude (Altitude Monitor), un compteur et un compte à rebours (Count up and Count Down timers). Mais aussi la température de l'air extérieur (Outside Air Temperature), l'altitude densité (Density Altitude), le contraste et la luminosité de l'affichage (dépendant de la configuration d'installation).

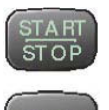

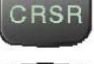

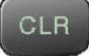

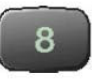

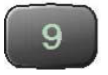

**START/STOP** – Démarre et arrête le contrôle d'altitude, le compteur, le compte à rebours ou le calculateur du temps de vol.

**CRSR** – Démarre la séquence d'introduction du temps pour le compte à rebours et stoppe l'introduction du code d'identification.

**CLR** – Remet à zéro le compteur, le compte à rebours et le calculateur du temps de vol. Annule le dernier chiffre introduit pour un code d'identification ou pour le compte à rebours. Le curseur réapparaît sur le dernier chiffre si le bouton **CLR** est pressé dans les cinq secondes après l'introduction du dernier chiffre.

**8** – Réduit le contraste ou la luminosité de l'affichage lorsque le champ correspondant est affiché (dépendant de la configuration d'installation) et introduit le chiffre 8 lors du réglage du compte à rebours.

**9** - Augmente le contraste ou la luminosité de l'affichage lorsque le champ correspondant est affiché (dépendant de la configuration d'installation) et introduit le chiffre 9 lors du réglage du compte à rebours.

#### **Affichage des fonctions**

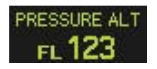

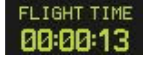

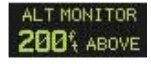

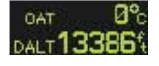

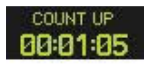

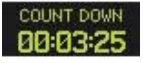

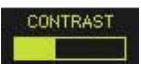

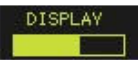

**PRESSURE ALT (ALTITUDE PRESSION):** Affiche l'altitude fournie au GTX 328 en pieds, centaines de pieds (i.e., niveau de vol), ou mètres, (dépendant de la configuration d'installation).

**FLIGHT TIME (TEMPS DE VOL):** Le calculateur de temps de vol est configuré soit en manuel, soit en automatique. En mode manuel, le temps de vol affiché est contrôlé par les boutons **START/STOP** et **CLR**. En mode automatique, le calculateur démarre lorsque le décollage est détecté.

**ALTITUDE MONITOR (CONTROLEUR D'ALTITUDE):** Contrôlé par les boutons **START/STOP** une fois l'altitude souhaitée atteinte. Active un avertissement lorsque la limite d'altitude est dépassée.

**OAT/DALT:** Affichée lorsque le GTX 328 est configuré en température. Affiche la température de l'air extérieur (Outside Air Temperature - OTA) et l'altitude densité (DALT). *INDISPONIBLE*

### **COUNT UP TIMER (COMPTEUR):** Contrôlé par les boutons **START / STOP** et **CLR**.

**COUNT DOWN TIMER (COMPTE A REBOURS):** Contrôlé par les boutons **START/STOP**, **CLR** et **CRSR**. La valeur initiale du compte à rebours est introduite avec les boutons **0-9**.

**CONTRAST (CONTRASTE):** Cette page est affichée uniquement si le mode de contraste manuel est sélectionné lors de la configuration. Le contraste est contrôlé par les boutons **8** et **9**. *INDISPONIBLE* **DISPLAY (AFFICHAGE):** Cette page est affichée uniquement si le mode de luminosité manuel est sélectionné lors de la configuration. La luminosité est contrôlée par les boutons **8** et **9**. *INDISPONIBLE*

#### **Indicateur de tendance d'altitude**

Lorsque la page 'PRESSURE ALT' est affichée, une flèche peut s'afficher à droite de l'altitude, indiquant que l'altitude augmente ou diminue. Deux tailles différentes de flèches peuvent s'afficher selon l'importance de la vitesse verticale. La sensibilité de ces flèches est réglée par un Centre de Service Aviation Garmin agréé.

Les options du GTX 328 sont normalement réglées à l'installation. Pour modifier certains paramètres du GTX 328, il faut contacter un Centre de Service Aviation Garmin agréé.

### **Utilisation des compteurs**

#### **Pour utiliser le calculateur de temps de vol:**

- 1. Presser le bouton **FUNC** jusqu'à ce que la fonction 'FLIGHT TIME' soit affichée.
- 2. Si le GTX 328 est configuré en détection automatique du décollage, le calculateur démarre automatiquement lorsque le système détecte que l'avion a décollé. Le calculateur peut être remis à zéro à chaque décollage, peut continuer à compter après un nouveau décollage ou peut être contrôlé manuellement.
- 3. Presser **START/STOP** pour stopper ou redémarrer le calculateur, en cas de besoin.
- 4. Presser **CLR** pour remettre le calculateur à zéro.
- 5. Si le calculateur est réglé pour fonctionner automatiquement, il s'arrête lorsque le système détecte que l'avion a atterri.

#### **Pour utiliser le compteur:**

- 1. Presser le bouton **FUNC** jusqu'à ce que la fonction 'COUNT UP' soit affichée.
- 2. Si nécessaire, presser **CLR** pour remettre le compteur à zéro.
- 3. Presser **START/STOP** pour démarrer le compteur.
- 4. Presser à nouveau **START/STOP** pour arrêter le compteur.
- 5. Presser **CLR** pour remettre le compteur à zéro.

#### **Pour utiliser le compte à rebours:**

- 1. Presser le bouton **FUNC** jusqu'à ce que la fonction 'COUNT DOWN' soit affichée.
- 2. Presser **CRSR** et utiliser les boutons **0 9** pour introduire la valeur initiale. Tous les chiffres doivent être introduits (utiliser le bouton 0 pour introduire les premiers chiffres en cas de besoin, ex :00 :00 :35).
- 3. Presser **START/STOP** pour démarrer le décompte.
- 4. Presser à nouveau **START/STOP** pour stopper le décompte.
- 5. Lorsque le décompte est terminé, l'affichage 'COUNT DOWN' est remplacé par le message clignotant 'EXPIRED', et le compteur continue à compter.
- 6. Presser **CLR** pour remettre le compteur à rebours à sa valeur initiale.

# **Changement automatique de mode ALT/GND (***configuration GVMNE***)**

Si le GTX 328 est configuré pour détecter automatiquement le décollage, le fonctionnement normal commence lorsque le décollage est détecté. Si l'avion est au sol, l'écran affiche automatiquement 'GND'. Le transpondeur ne répond pas aux interrogations de l'ATCRBS si 'GND' est affiché. Lorsqu'un délai d'attente est introduit dans le mode de configuration, le GTX 328 attend une durée déterminée après l'atterrissage avant de passer en mode 'GND'.

### **Annonce de défaillance**

Si le système détecte une défaillance interne, l'écran affiche 'FAIL'. Si le message 'FAIL' apparaît, aucune donnée n'est transmise par le transpondeur.

# **Transmission de données en Mode S**

En plus des 4096 codes et de l'altitude pression, le GTX 328 est capable de transmettre l'identification de l'avion, les possibilités du transpondeur ainsi que les limites de vitesses maximales. "L'identification de l'avion" fait habituellement référence à l'identification du vol **FLT ID** (Flight Identification). Le GTX 328 peut être configuré par l'installateur pour permettre à l'équipage d'introduire un **FLT ID** pour chaque vol, par exemple lorsque les services du transporteur aérien demande de changer l'identification du vol **FLT ID**.

Le **FLT ID** peut être l'immatriculation de l'avion ou un numéro de vol selon accord avec l'autorité aéronautique locale. Dans tous les cas, le **FLT ID** doit être identique à l'identification apparaissant sur le plan de vol afin de corréler l'identification vue sur l'écran radar ATC avec celle fournie lors du contact radio. Si aucun plan de vol n'est rempli (comme autorisé par les règles aériennes), le **FLT ID** introduit est l'immatriculation de l'avion.

Lorsqu'il n'est pas nécessaire que l'équipage puisse modifier le **FLT ID**, l'installateur configure le système pour transmettre l'identification de l'avion selon les règles aéronautiques locales en vigueur. Dans cette configuration, la modification du **FLT ID** par l'équipage n'est pas possible.

## **Introduction d'un numéro d'identification de vol (Flight ID)**

Si l'appareil est configuré à l'installation pour permettre l'introduction d'un numéro d'identification de vol (**FLT ID PWR-UP ENTRY)**, l'équipage doit introduire le Flight ID avant que le GTX 328 soit opérationnel. Après que l'équipage ait introduit le Flight ID, l'identification de l'avion est transmise aux interrogations du radar ATC et peut ainsi être corrélée correctement avec l'identification utilisée lors des communications radio.

Si le **FLT ID PWR-UP ENTRY** est requis mais n'apparaît pas à l'enclenchement, il faut contacter un centre de service agréé par Garmin pour configurer le GTX 328.

Aucun espace n'est nécessaire pour introduire une identification de vol (**FLT ID**). Lorsqu'un **FLT ID** contient un espace, le GTX 328 le supprime automatiquement à la fin de l'introduction.

Au démarrage, le **FLT ID** peut apparaître sans chiffre (comme indiqué) ou avec le dernier **FLT ID** introduit. Le curseur couvre tout le champ **FLT ID**.

Si le **FLT ID** est correct à l'enclenchement presser le bouton **CRSR** pour déplacer le curseur jusqu'au champ "OK?". Presser **CRSR** à nouveau pour accepter le **FLT ID**. Le transpondeur commence alors à travailler normalement.

Si aucun **FLT ID** apparaît ou si le **FLT ID** doit être modifié, presser les boutons des chiffres correspondant aux caractères alphanumériques à l introduire. Par exemple, pour introduire la lettre "R" presser le bouton **5** quatre fois.

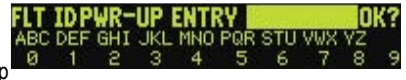

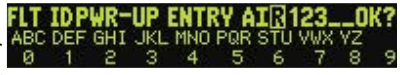

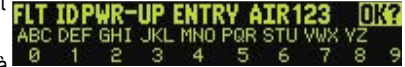

Après l'introduction de chaque caractère alphanumérique, presser le bouton **CRSR** pour déplacer le curseur au prochain champ vide. En pressant le bouton **CLR,** le curseur revient au caractère précédent. Après l'introduction complète du **FLT ID**, presser le bouton **CRSR** pour déplacer le curseur jusqu'au champ "OK?". Presser **CRSR** à nouveau pour accepter le **FLT ID**.

Lorsque l'introduction du **FLT ID** est terminée, le transpondeur commence à travailler normalement.

Si une erreur est faite lors de l'introduction du **FLT ID**, presser le bouton **CLR** pour revenir en arrière, également pour réactiver le champ "OK?". Si un **FLT ID** incorrect est détecté lorsque le GTX328 travaille normalement, il faut déclencher le GTX 328. Il faut ensuite l'enclencher à nouveau pour introduire un nouveau **FLT ID**.

## *Configuration GVMNE : l'identifiant de l'avion est transmis par défaut.*

### **Alertes audio** *(INDISPONIBLE)*

- (Options réglables; voix féminine ou masculine, ou tonalités, et niveau du volume.)
- "Leaving Altitude" pour indiquer que la déviation d'altitude est dépassée.
- "Timer Expired" pour indiquer la fin du compte à rebours.

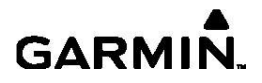

*© 2007 Garmin Ltd. or its subsidiaries* 

*Garmin International, Inc. 1200 East 151st Street, Olathe, Kansas 66062, U.S.A. Garmin (Europe) Ltd.* 

*Unit 5, The Quadrangle, Abbey Park Industrial Estate, Romsey, SO51 9AQ, U.K.* 

*Garmin Corporation No. 68, Jangshu 2nd Road, Shijr, Taipei County, Taiwan www.garmin.com Part Number* 

*190-00420-03 Rev. A*